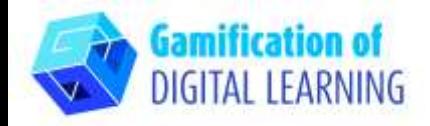

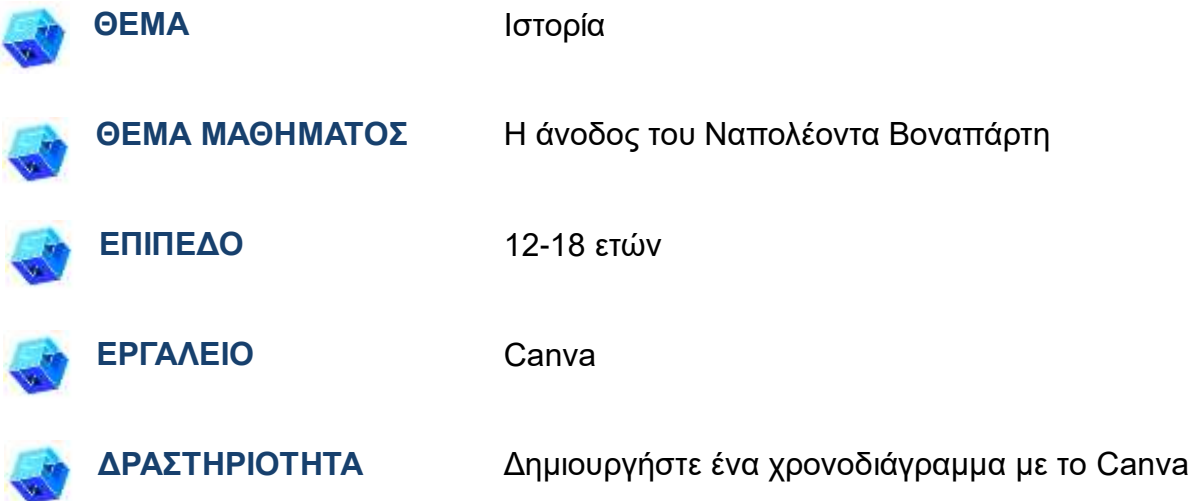

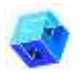

**ΠΗΓΕΣ:** Χρήσιμοι σύνδεσμοι για την επεξήγηση του θέματος μελέτης (Η άνοδος του Ναπολέοντα Βοναπάρτη) περιλαμβάνονται στην ενότητα "Πηγές", της παιδαγωγικής ακολουθίας αριθ. 7.

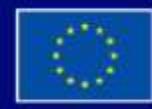

Με τη συγχρηματοδότηση της Ευρωπαϊκής Ένωσης

Με τη χρηματοδότηση της Ευρωπαϊκής Ένωσης. Οι απόψεις και οι γνώμες που διατυπώνονται εκφράζουν αποκλειστικά τις απόψεις των συντακτών και δεν αντιπροσωπεύουν κατ'ανάγκη τις απόψεις της Ευρωπαϊκής Ένωσης ή του Ευρωπαϊκού Εκτελεστικού Οργανισμού Εκπαίδευσης και Πολιτισμού (ΕΑCEA). Η Ευρωπαϊκή Ένωση και ο ΕΑCEA δεν μπορούν να θεωρηθούν υπεύθυνοι για τις εκφραζόμενες απόψεις.

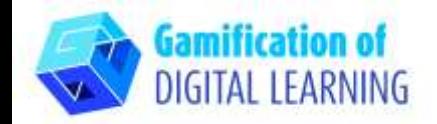

#### **ΒΗΜΑΤΑ - ΕΝΑΡΞΗ**

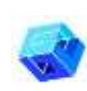

- 1. Μεταβείτε στην ιστοσελίδα: [canva.com](https://www.canva.com/)
- 2. Συνδεθείτε ή εγγραφείτε: Στα δεξιά επάνω κάντε κλικ στο "Login" ή "Sign Up" για να δημιουργήσετε έναν λογαριασμό. Μπορείτε να εγγραφείτε με το Google, το Facebook, το email σας ή με άλλο τρόπο (π.χ. Microsoft, Clever κ.λπ.).

3. Ξεκινήστε: Μόλις συνδεθείτε, θα μπείτε στην αρχική σελίδα της Canva. Όλο το περιεχόμενο χωρίζεται σε διάφορες κατηγορίες- για κάθε κατηγορία, μπορείτε να βρείτε συγκεκριμένα πρότυπα χρησιμοποιώντας το μενού στα αριστερά. Μπορείτε επίσης να αναζητήσετε συγκεκριμένο περιεχόμενο χρησιμοποιώντας τη γραμμή αναζήτησης. Πάνω δεξιά, μπορείτε να κάνετε κλικ στο «Create a design» για να ξεκινήσετε τη δημιουργία του έργου σας.

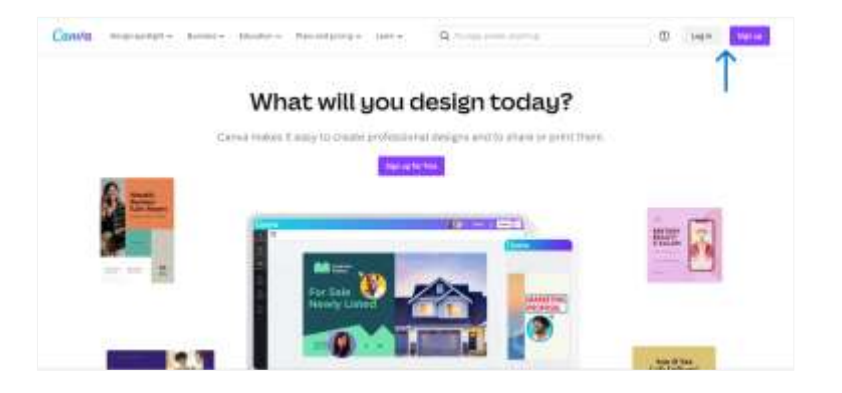

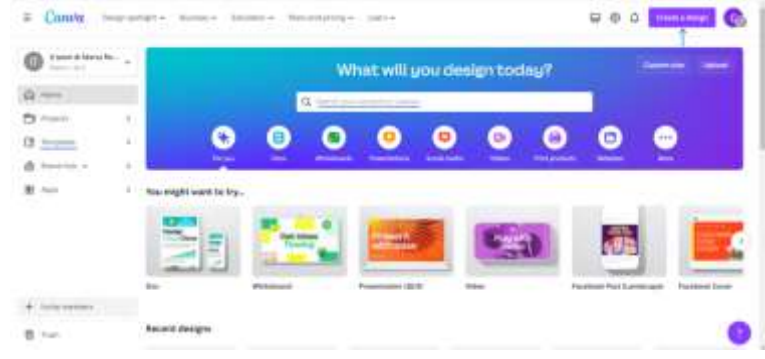

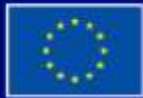

Με τη συγχρηματοδότηση της Ευρωπαϊκής Ένωσης

Με τη χρηματοδότηση της Ευρωπαϊκής Ένωσης. Οι απόψεις και οι γνώμες που διατυπώνονται εκφράζουν αποκλειστικά τις απόψεις των συντακτών και δεν αντιπροσωπεύουν κατ'ανάγκη τις απόψεις της Ευρωπαϊκής Ένωσης ή του Ευρωπαϊκού Εκτελεστικού Οργανισμού Εκπαίδευσης και Πολιτισμού (ΕΑCEA). Η Ευρωπαϊκή Ένωση και ο ΕΑCEA δεν μπορούν να θεωρηθούν υπεύθυνοι για τις εκφραζόμενες απόψεις.

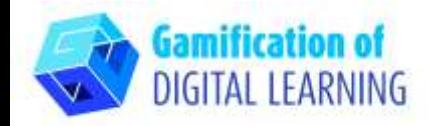

## **ΠΡΟΕΤΟΙΜΑΣΤΕ ΤΗ ΔΡΑΣΤΗΡΙΟΤΗΤΑ**

1. Επιλέξτε τον τύπο περιεχομένου που θέλετε να δημιουργήσετε: Χρησιμοποιήστε τη γραμμή αναζήτησης για να βρείτε συγκεκριμένα πρότυπα για τη δημιουργία ενός χρονολογίου. Στη συνέχεια, κάντε κλικ στο επιλεγμένο πρότυπο για να ξεκινήσετε την προσαρμογή του.

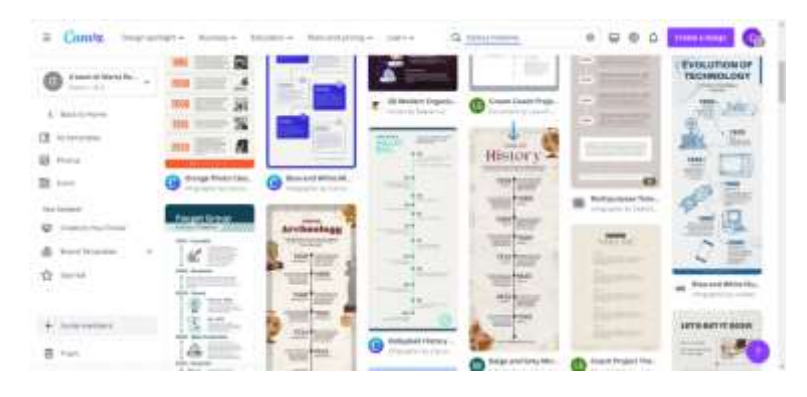

2. Ξεκινήστε την επεξεργασία του έργου σας. Μπορείτε να επεξεργαστείτε όλα τα στοιχεία (κείμενο, εικόνες κ.λπ.): μπορείτε να αλλάξετε τη γραμματοσειρά, το χρώμα, το μέγεθος, τη θέση, ακόμη και να προσθέσετε εφέ εικόνες. Μπορείτε να προσθέσετε νέα στοιχεία χρησιμοποιώντας το αριστερό μαύρο μενού και να αλλάξετε τον τίτλο του έργου

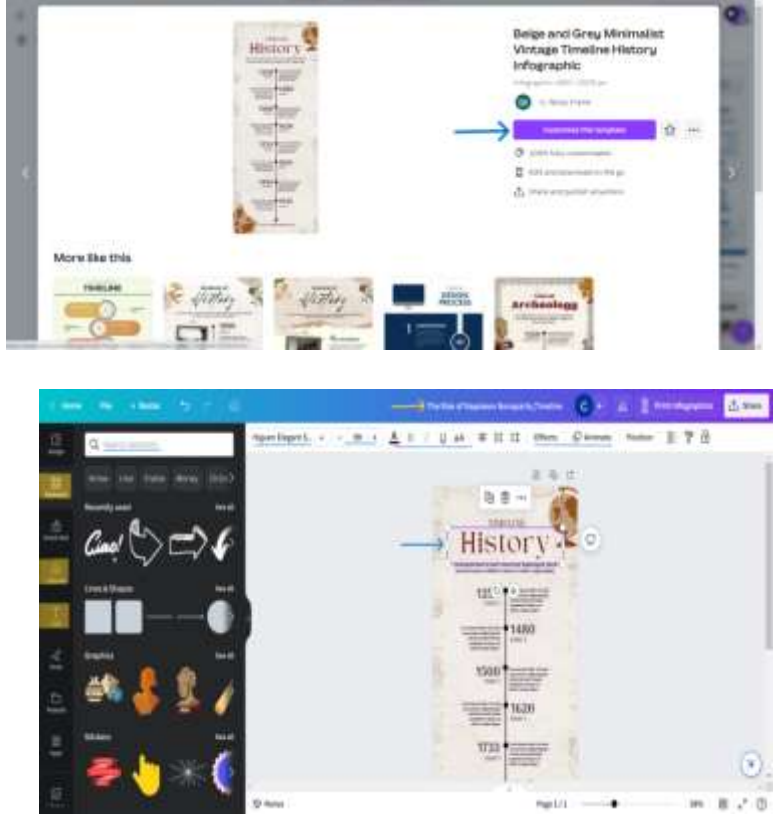

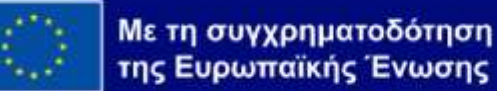

Με τη χρηματοδότηση της Ευρωπαϊκής Ένωσης. Οι απόψεις και οι γνώμες που διατυπώνονται εκφράζουν αποκλειστικά τις απόψεις των συντακτών και δεν αντιπροσωπεύουν κατ'ανάγκη τις απόψεις της Ευρωπαϊκής Ένωσης ή του Ευρωπαϊκού Εκτελεστικού Οργανισμού Εκπαίδευσης και Πολιτισμού (EACEA). Η Ευρωπαϊκή Ένωση και ο ΕΑCEA δεν μπορούν να θεωρηθούν υπεύθυνοι για τις εκφραζόμενες απόψεις.

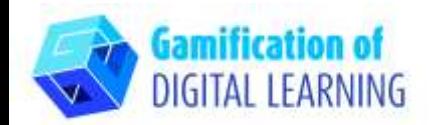

# **ΕΠΕΞΗΓΗΜΑΤΙΚΟ ΦΥΛΛΟ ΕΡΓΑΛΕΙΟΥ ΑΡ. 6** κάνοντας κλικ στο κενό στην κορυφή.

3. Μπορείτε να εξατομικεύσετε όλα τα στοιχεία, να διαγράψετε αυτά που δεν χρειάζεστε, να τα αντιγράψετε και να προσθέσετε νέα: μπορείτε να τα αναζητήσετε χρησιμοποιώντας τη γραμμή αναζήτησης ή να τα ανεβάσετε από τη συσκευή σας χρησιμοποιώντας το μαύρο μενού στα αριστερά. **TIMELIM Napoleon** 

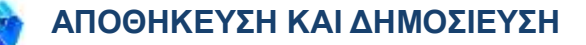

- 1. Όλες οι αλλαγές και η πρόοδός σας αποθηκεύονται αυτόματα.
- 2. Μόλις τελειώσετε, κάντε κλικ στο «Share» στην επάνω δεξιά γωνία: μπορείτε να το μοιραστείτε μέσω κοινωνικών μέσων ή μέσω συνδέσμου. Μπορείτε επίσης να κατεβάσετε το έργο σας.

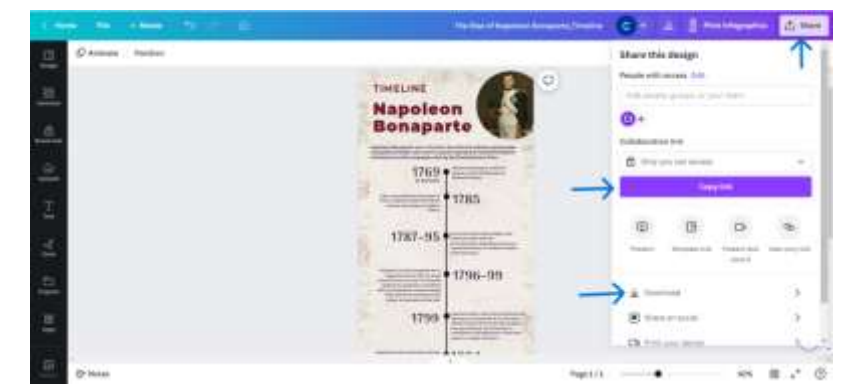

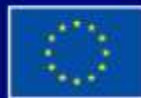

Με τη συγχρηματοδότηση της Ευρωπαϊκής Ένωσης

Με τη χρηματοδότηση της Ευρωπαϊκής Ένωσης. Οι απόψεις και οι γνώμες που διατυπώνονται εκφράζουν αποκλειστικά τις απόψεις των συντακτών και δεν αντιπροσωπεύουν κατ'ανάγκη τις απόψεις της Ευρωπαϊκής Ένωσης ή του Ευρωπαϊκού Εκτελεστικού Οργανισμού Εκπαίδευσης και Πολιτισμού (EACEA). Η Ευρωπαϊκή Ένωση και ο ΕΑCEA δεν μπορούν να θεωρηθούν υπεύθυνοι για τις εκφραζόμενες απόψεις.

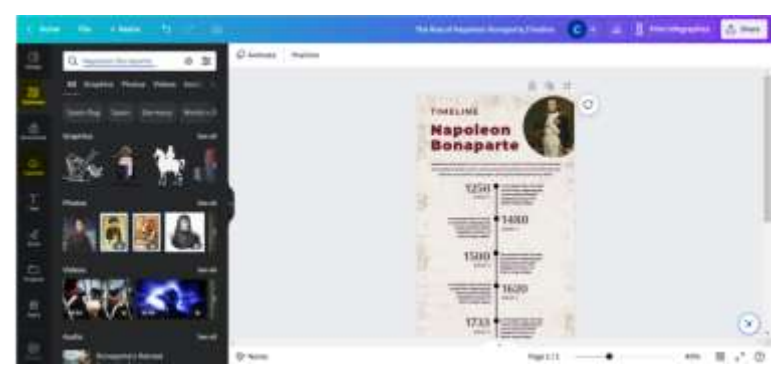

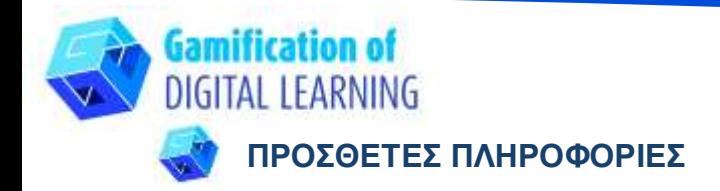

Ελέγξτε το χρονοδιάγραμμα [εδώ.](https://www.canva.com/design/DAFkYjMPWzg/zuEd-f1gTkvt4vATqDHYww/view?utm_content=DAFkYjMPWzg&utm_campaign=designshare&utm_medium=link&utm_source=publishsharelink)

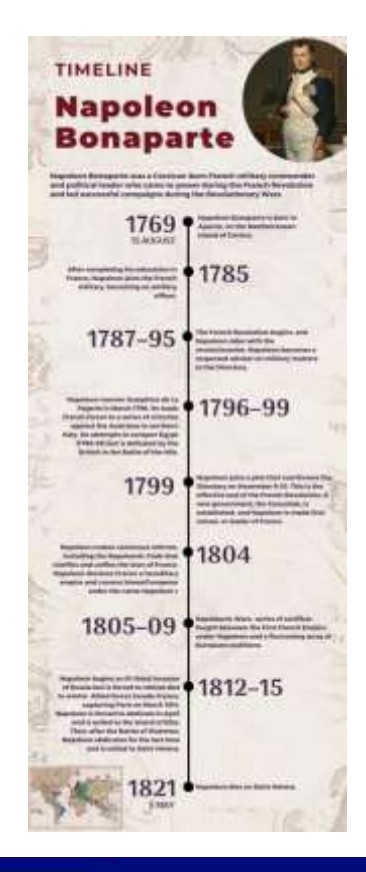

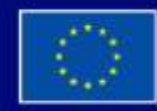

Με τη συγχρηματοδότηση της Ευρωπαϊκής Ένωσης

Με τη χρηματοδότηση της Ευρωπαϊκής Ένωσης. Οι απόψεις και οι γνώμες που διατυπώνονται εκφράζουν αποκλειστικά τις απόψεις των συντακτών και δεν αντιπροσωπεύουν κατ'ανάγκη τις απόψεις της Ευρωπαϊκής Ένωσης ή του Ευρωπαϊκού Εκτελεστικού Οργανισμού Εκπαίδευσης και Πολιτισμού (ΕΑCEA). Η Ευρωπαϊκή Ένωση και ο ΕΑCEA δεν μπορούν να θεωρηθούν υπεύθυνοι για τις εκφραζόμενες απόψεις.